# t 虹科 **Baby-LIN-II**

入门指南

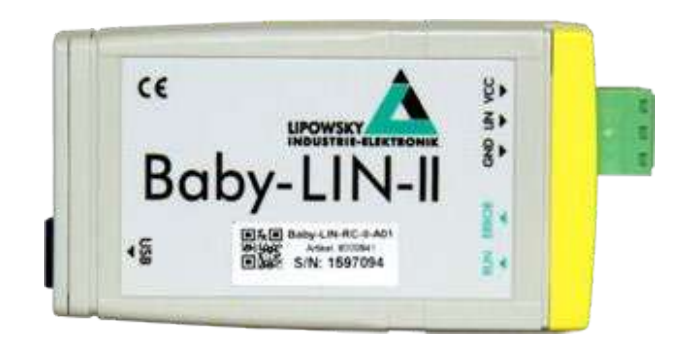

# **1. 参数列表**

<span id="page-1-2"></span><span id="page-1-1"></span><span id="page-1-0"></span>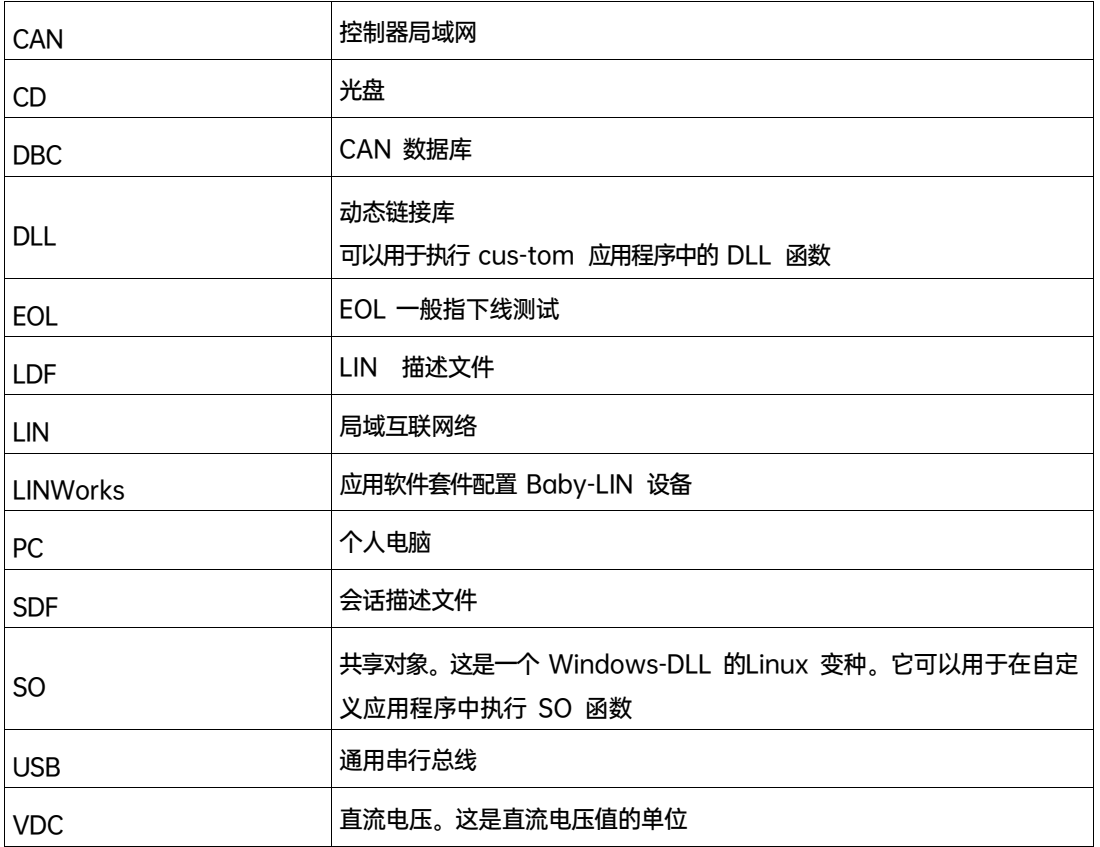

# **2. 概述**

本入门指南将向您展示如何设置Baby-LIN-II 来与 LIN 总线连接或监测。只需遵循接下来的 步骤。

# **3. 安装**

在开始使用 Baby-LIN-II 之前,您必须安装 LINWorks 软件的几个组件。如果您还没有下载

LINWorks 软件, 请发邮件到: [support@hkaco.com](mailto:support@hkaco.com) 获取。

下载完成后解压,点击 Setup.exe 开始安装;进行到如下界面时,建议选择所有组件安装。

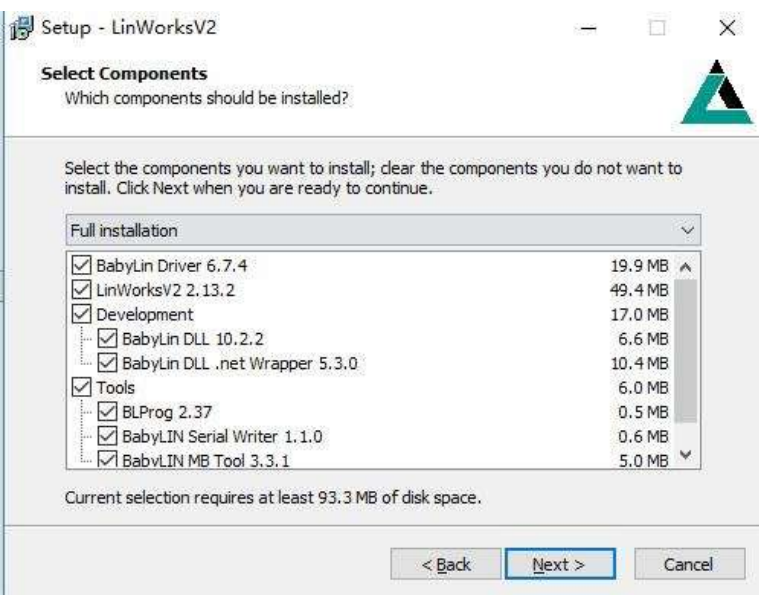

# **4. 创建SDF文件**

首先,我们要创建一个 SDF 文件。这个文件包含 Baby-LIN-II 模拟或监测 LIN 总线上的节 点所需要的所有信息。在那里,启动会话配置器并单击正确的图标,以创建一个新的 SDF 文 件。添加 LDF 或 DBC 文件, 并单击Import。要导入 DBC 文件, 还需要选择要导入的节 点、帧和信号。

在左边的导航菜单中选择 Emulation。在这里,您可以选择您想要被 Baby-LIN-II 模拟的哪 个节点。如果您只想监测 LIN 总线,那么什么都不要选。

建议:

本指南是为新 Baby-LIN-II 用户设计的。如果您已经有了 Baby-LIN 产品的经验, 或者您是一个高级的 LIN 总线用户, 那么这个指南可能不适合您。本指南假设您使用 的是 Microsoft Windows 操作系统。如果您使用 Linux 操作系统请与我们联系。

**注意:**Baby-LIN-II 只支持 LIN 总线,不支持 CAN 总线的。

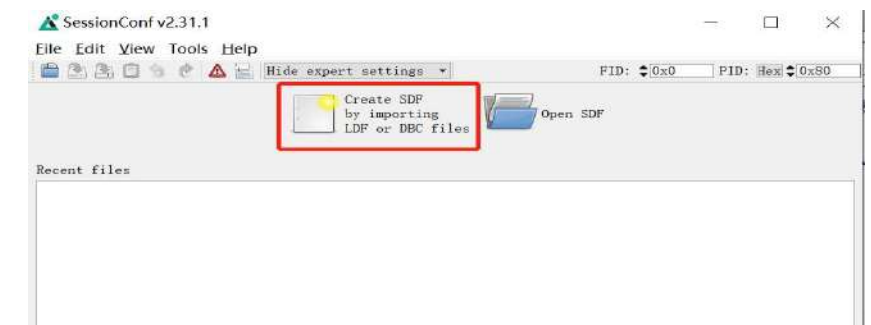

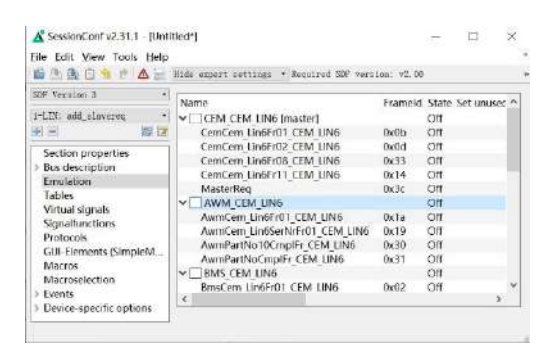

#### LIN总线仿真 CAN总线仿真

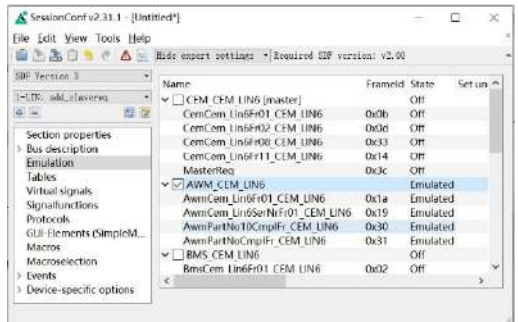

在左边的导航菜单中选择 GUI-Elements( SimpleMenu)。这里可以添加想要监测的信

号。

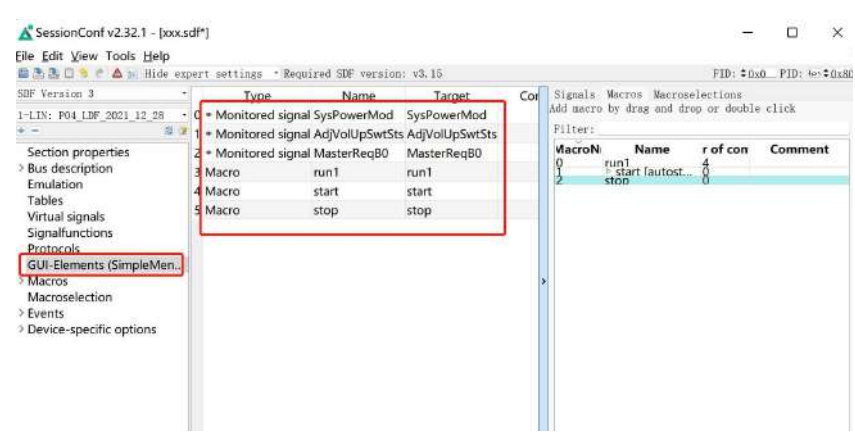

# **5. 连接**

请建立下列连接:

- ▶ 将 Baby-LIN-II 连接到LIN 总线上, 并给设备供电 (一般是 12V) ;
- 将 Baby-LIN-II 通过 USB 数据线连接到你的个人电脑

## **6. 开始总线通信**

#### 建议:

监测帧和信号还有其他的方法,但这是一个值得信任的起点。

#### **注意:**

对于 CAN 总线仿真, 不仅需要选择想要仿真的节点, 还需要选择在总线上通过节点进行传输

的帧。如果选择了节点,但是没有帧,将不会从该节点看到总线上的任何数据。

关于软件详细使用方法请参考《LINWorks 软件操作手册》

警告 请保持 LIN 总线电压在以下范围: 8-26VDC 否则, Baby-LIN-II 可能会损坏。

建议:

确保所有其他节点都已连接并正常运行。

注意:

要保证 Baby-LIN-II 设备和被测 LIN 设备共地。

打开 Simple Menu。在左边的设备列表中找到您的 Baby-LIN-II。单击 connect 按钮, 然

后加载先前创建的 SDF 文件。

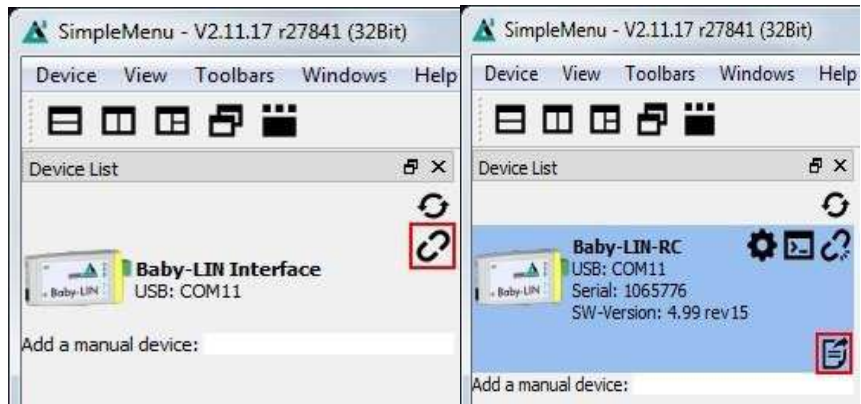

现在可以看到添加到监视器中的变量。要启动仿真/监测,请单击 start 按钮。

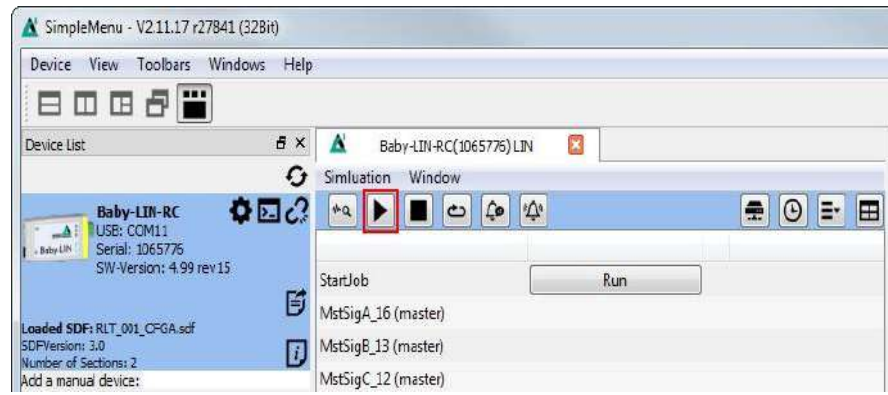

现在可以看到这些信号的变化。

# **7. 更新**

#### **7.1 更新须知**

Baby-LIN-II 的功能和特性由安装的固件及 LINWorks 和 Baby-LIN-DLL 的使用版本定义。

随着我们永久地致力于产品改进,软件和固件会定期更新。这些更新可以提供新的特性,并

解决我们内部测试发现或早期版本客户报告的问题。

所有固件更新都是在某种程度上完成的,更新的Baby-LIN-II 将继续与已安装的旧 LINWorks

安装进行互操作。因此更新 Baby-LIN 固件并不意味着必须同时更新LINWorks 安装。

因此,我们强烈建议随时更新你的Baby-LIN-II 到最新的可用固件版本。

如果新的更新可用,我们还建议更新你的 LINWorks 软件和 Baby-LIN-DLL。由于 Session Configurator 的新版本可能会向 SDF 格式引入新特性,因此较旧的固件、Simple Menu 或 者 Baby-LIN-DLL 版本是不兼容的。因此, 您还是应该更新它们。

如果您更新 LINWorks,强烈建议将你的 Baby-LIN-II 的固件更新到最新版本以及分布式使 用的 Baby-LIN-DII 版本。

因此,使用旧的 LINWorks 版本的唯一原因应该是,您使用的是一个带有过时固件版本的 Baby-LIN-II, 无论您出于什么原因都无法升级。

#### **7.2 下载**

我们的软件、固件和文档的最新版本在客户端门户中可用: portal.lipowsky.de您可以找到这样 的下载:

- > 软件,尤其是 LINWorks 套件
- > Baby-LIN-II 设备固件, 文件中包括 BLProg 更新工具
- ▶ Baby-LIN-II 的 USB 驱动
- 手册和数据表
- 创建自定义应用程序的说明和示例

在下载任何东西之前,必须先在我们的网站中注册。同时选择您正在使用的产品。您的账户被 激活后,您会收到一封电子邮件。这可能需要几个小时。

收到激活电子邮件之后,便可以登录。在登录屏幕中,还可以选择首选语言。登陆后,您将可 以下载所有相关的文件。

当新版本可用时,注册后您也将自动获得电子邮件通知。

**注意:**

如果您已经使用了版本的 Session Configurator 和 V1.x.x 版本的 Simple Menu,新版本

将与旧版本并行安装。因此,必须使用新的快捷方式来启动新版本。

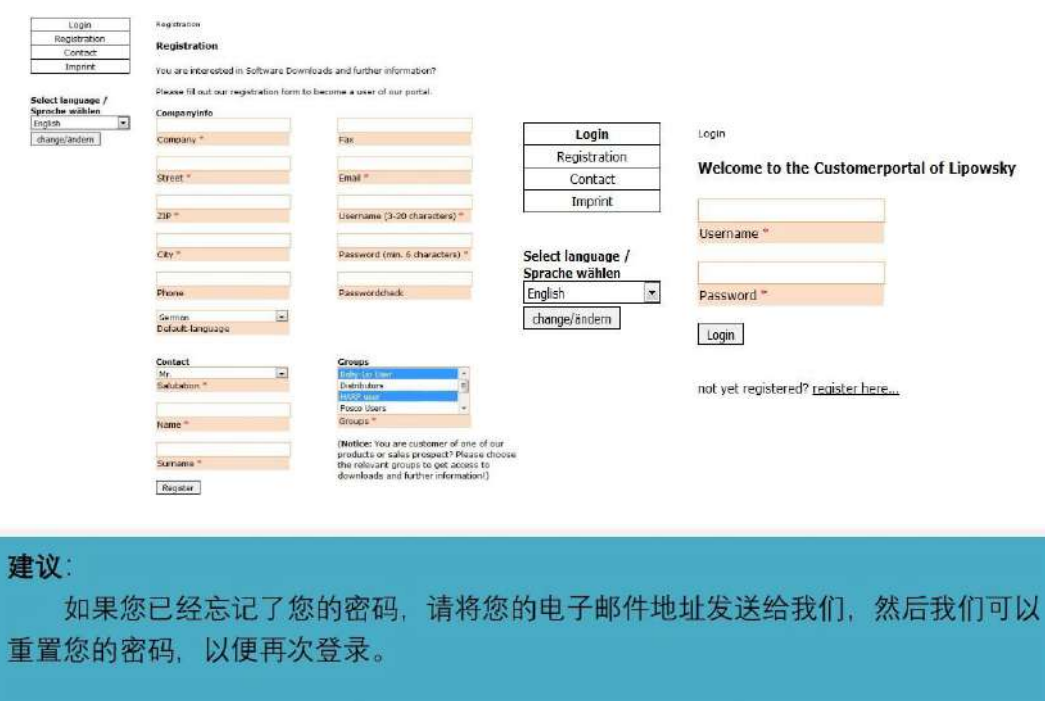

# **7.3 安装**

LinWorks 套件提供了一个方便的安装应用程序。如果您已经安装了旧版本, 您可以简单地安

装更新版本。安装应用程序将负责覆盖所需的文件。简单地遵循这些步骤:

- 开始"Setup.exe"
- 选择要安装的组件
- 按照说明

## 注意:

如果您已经使用了版本的 Session Configurator 和 V1.x.x 版本的 Simple Menu, 新 版本将与旧版本并行安装。因此, 必须使用新的快捷方式来启动新版本。

# **7.4 检查版本**

如果您想检查当前版本的 Baby-LIN-II 固件或LINWorks 组件,下面的表说明了它是如何完 成的:

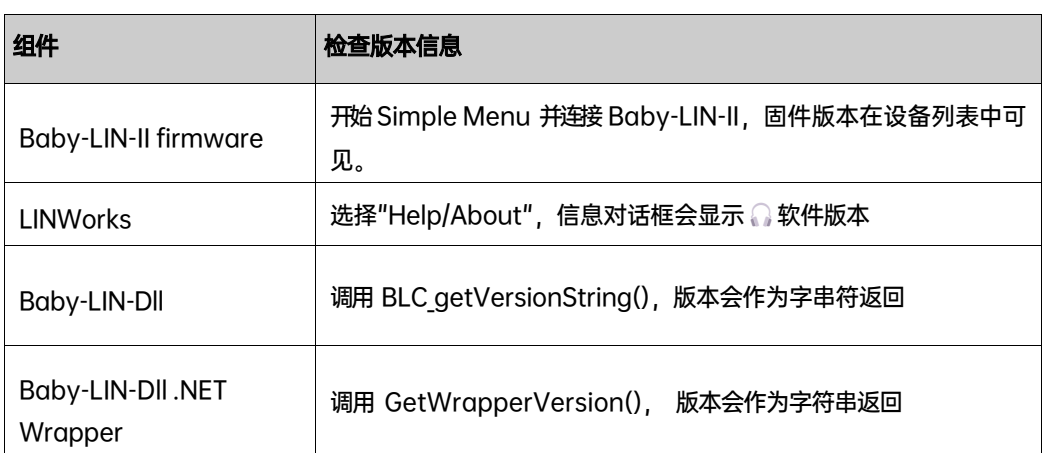

# 虹科云课堂

HongKe Online Acadamy

2020年2月21日, 虹科云课堂首次与大家见面, 带来的第一节《CAN 总线基础之物理层篇》 课程, 就得到了各位工程师朋友们的热情支持与参与, 当晚观看人数 4900+, 我们非常感恩, 愿不负支持与鼓励, 致力将虹科云课堂打造成干货知识共享平台。

目前虹科云课堂的全部课程已经超过 200 节, 如下表格是我们汽车相关的部分课程列表, 大家通过微信扫描二维码关注公众号,点击免费课程直接进入观看,全部免费。

#### 汽车以太网课程

智能网联下车载以太网的解决方案 SOME/IP协议介绍 基于CanEasy浅谈XCP TSN/AVB 基于信用点的整形

#### TSN技术课程

基于TSN的汽车实时数据传输网络解决方案 TSN时间敏感型网络技术综述 以太网流量模型和仿真 基于TSN的智能驾驶汽车E/E架构设计案例分享 IEEE 802.1AS 时间同步机制 TSN技术如何提高下一代汽车以太网的服务质量?

#### CAN、CAN FD、CAN XL总线课程

CAN总线基础之物理层篇 CAN数据链路层详解篇 CAN FD协议基础 CAN总线一致性测试基本方法 CAN测试软件(PCAN-Explorer6)基本使用方法 CAN测试软件(PCAN-Explorer6)高级功能使用 浅谈CAN总线的最新发展: CAN FD与CAN XL CAN线的各种故障模式波形分析

#### LIN总线相关课程

汽车LIN总线基本协议概述 汽车LIN总线诊断及节点配置规范 LIN总线一致性测试基本方法 LIN自动化测试软件(LINWorks)基本使用方法 LIN自动化测试软件(LINWorks)高级功能使用 基于CANLIN总线的汽车零部件测试方案

#### CAN高级应用课程

UDS诊断基础 UDS诊断及ISO27145 基于UDS的ECU刷写 基于PCAN的二次开发方法 CCP标定技术 J1939及国六排放 OBD诊断及应用 (GB3847) BMS电池组仿真测试方案 总线开发的流程及注意事项 车用总线深入解析

#### 汽车测修诊断相关课程

汽车维修诊断大师系列-如何选择示波器 汽车维修诊断大师系列-巧用示波器 汽车维修诊断-振动异响 (NVH) 诊断方案

#### 工业通讯协议基础课程

PROFINET协议基础知识 初识EtherCAT协议 初识CANopen协议 EtherNet/IP协议基础知识 IO-Link: 工业物联网的现场基础 新兴工业级无线技术IO-Link Wireless

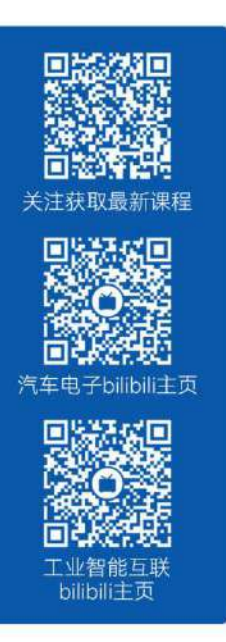

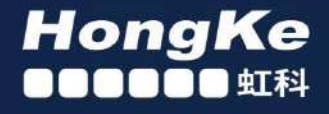

# 智能通讯领域专业的 资源整合及技术服务落地供应商

#### 关于虹科

虹科电子科技有限公司(前身是宏科)成立于1995年,总部位于中国南方经济和文化中心-广州;还在上海、北京、 成都、西安、苏州、台湾、香港,韩国和日本设有分公司。

我们是一家高新技术公司,是广东省特批的两高四新、三个一批、专精特新和瞪羚企业、并与全球顶尖公司有多领域 的深度技术合作,业务包括工业自动化和数字化、汽车研发测试、自动驾驶等领域:医药和风电行业等的环境监测; 半导体、轨道交通、航空航天等测试测量方案。

虹科工程师团队致力于为行业客户提供创新产品和解决方案,全力帮助客户成功。

#### 智能互联事业部

虹科是一家在通讯领域,尤其是汽车电子和智能自动化领域拥有超过 15 年经验的高科技公司,致力于为客户提供全 方位的一站式智能互联解决方案。多年来,我们与全球行业专家深度合作、成为了行业内领先的通讯技术服务商。我们 提供全面的软硬件解决方案,包括【CAN/CAN FD、LIN、车载以太网、TSN、IO-Link/IO-Link wireless、OPC UA、 CANopen、PROFINET、EtherNet/IP、EtherCAT】等各类通讯协议的解决方案、测试方案、培训和开发服务等。

我们以满足客户需求为导向,以技术能力为基础,为国内外企业提供最适合的产品和最满意的服务。目前我们服务的客 户已经超过 5000 家,我们自主研发的 EOL 测试系统、CCP/XCP 标定和 UDS 诊断服务开发服务以及 TSN 网络验证测 试系统等也已经在业内完成超过 1000 次安装和测试。我们的方案覆盖了各行业知名企业,得到了包括蔚来,比亚迪、 长城,联影,东芝三菱,安川等多个用户的一致好评。

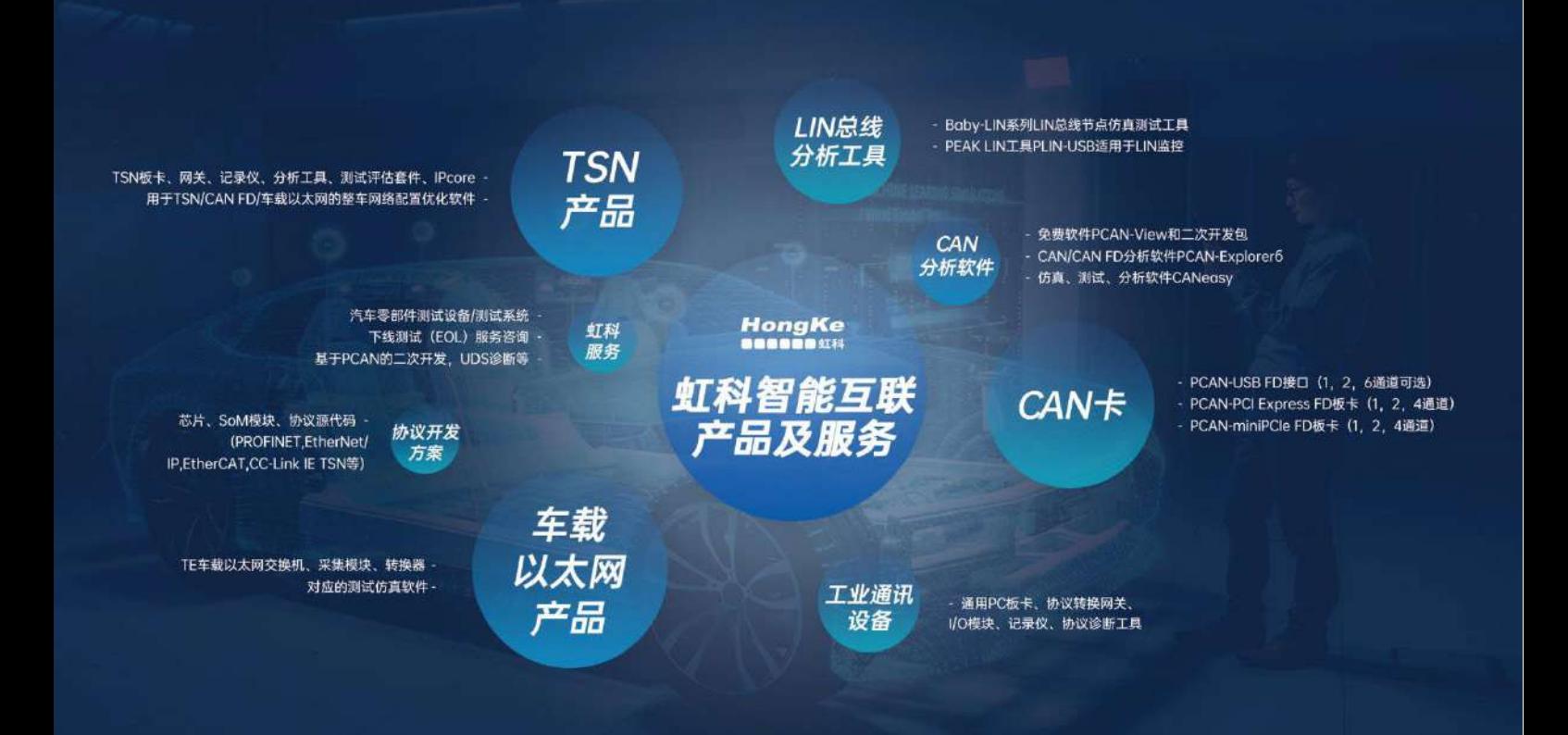

#### 华东区 (上海) 销售 高印祺

电话/微信: 136 6024 4187 邮箱: gao.yinqi@intelnect.com

#### 华东区 (非上海) 销售 林燕芬

电话/微信: 135 1276 7172 lin.yanfen@intelnect.com 邮箱:

#### 华南区销售 董欢

电话/微信: 189 2224 3009 dong.huan@intelnect.com 邮箱:

#### 华北区销售 张瑞婕

电话/微信: 181 3875 8797 邮箱: zhang.ruijie@intelnect.com

#### 协议开发方案 (全国) 郭泽明

电话/微信: 189 2224 2268 邮箱: guo.zeming@intelnect.com

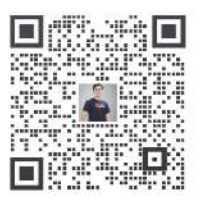

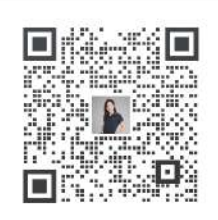

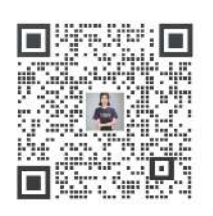

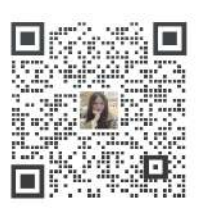

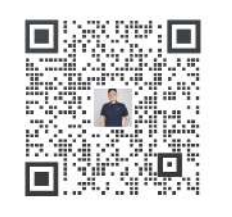

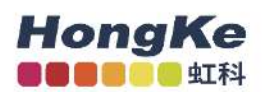

# 虹科电子科技有限公司

www.intelnect.com info@intelnect.com

广州市黄埔区开泰大道30号佳都PCI科技园6号楼

T (+86)400-999-3848

各分部: 广州 | 成都 | 上海 | 苏州 | 西安 | 北京 | 台湾 | 香港 | 日本 | 韩国

版本: V1.0 - 22/11/14

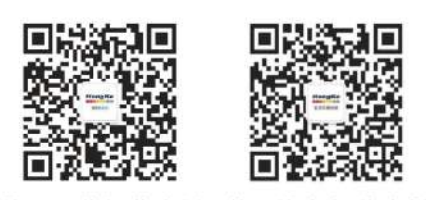

获取工业行业资料 获取汽车行业资料